# 使用CA-42 USB資料線建立TelePresence EX/MX控制檯電纜

### 目錄

簡介 必要條件 需求 採用元件 相關產品 EX90主控台纜線建立 檢驗電纜引腳佈局 準備電纜 建立纜線 安裝電纜驅動程式 OEM電纜驅動程式 相容的電纜驅動程式

## 簡介

本文檔介紹如何使用諾基亞CA-42 USB資料線建立Cisco TelePresence EX90控制檯電纜。在某些 情況下,通過控制檯連線到EX90可以解決與硬體無關的問題。預設情況下不提供EX90的控制檯電 纜,但可以組裝或購買其中一種電纜。

### 必要條件

### 需求

本文件沒有特定需求。

#### 採用元件

本文中的資訊係根據以下軟體和硬體版本:

• 諾基亞CA-42 USB資料線或相容資料線

附註:如果不使用原始裝置製造商(OEM)電纜,請確保使用的電纜包含PL2303晶片。

- RJ-45壓線工具
- RJ-45端

● 烙鐵(選購件)

- 焊料(可選)
- 剝線器(可選)

本文中的資訊是根據特定實驗室環境內的裝置所建立。文中使用到的所有裝置皆從已清除(預設 )的組態來啟動。如果您的網路正在作用,請確保您已瞭解任何指令可能造成的影響。

### 相關產品

本檔案也適用於以下思科網真型號:

- $\cdot$  EX90
- $\cdot$  EX60
- $\cdot$  E20
- MX200
- MX300

### EX90主控台纜線建立

本節介紹如何使用CA-42 USB資料線建立EX90控制檯電纜。

### 檢驗電纜引腳佈局

建立纜線之前,請找到TX、RX和GRD。

以下是諾基亞OEM電纜的引出線:

OEM CA-42

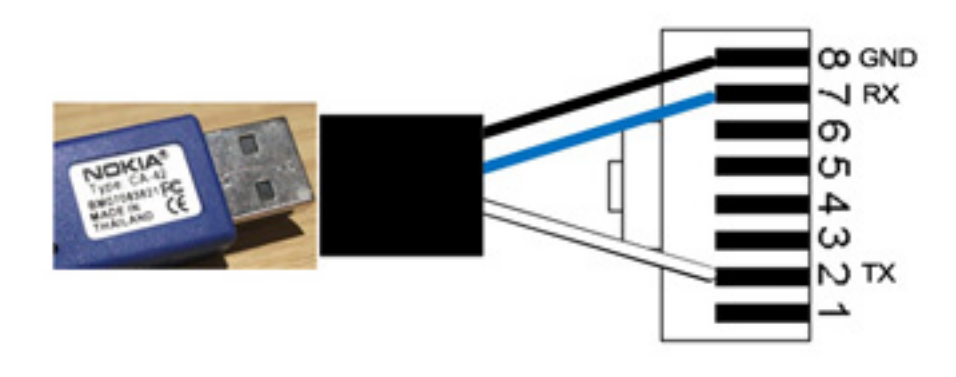

以下是此範例中所使用的相容非OEM纜線的引出線:

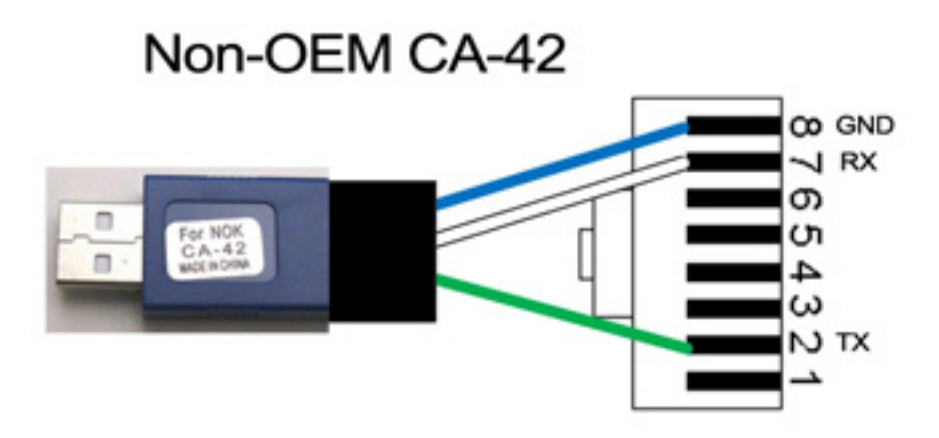

附註:相容電纜的電線可能沒有與本文圖中所示的電線顏色相同。

### 準備電纜

如果您不確定您使用的電纜引出線,請切斷聯結器,但保留幾英吋的電纜。

1. 使用萬用表定位TX、RX和GND。

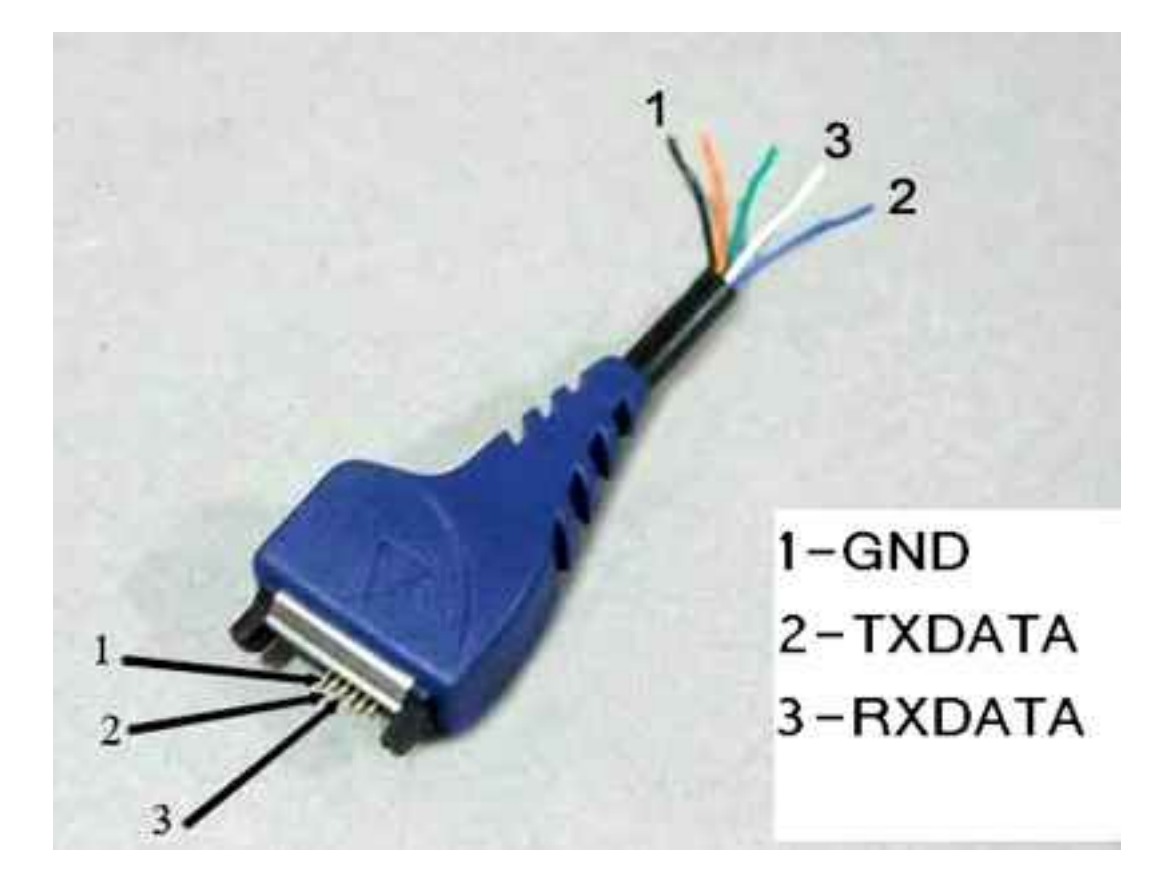

2. 從**TX、RX**和**GND**中去除護套。

提示:焊接電線末端是好主意,以便更容易使用它們。

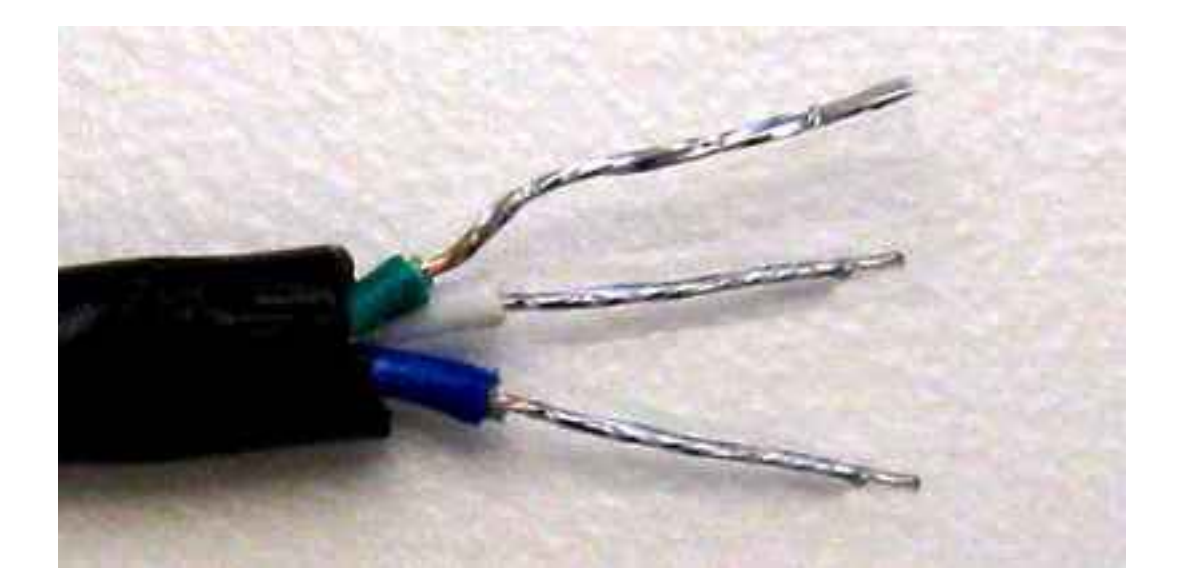

#### 建立纜線

在電纜的USB端壓接RJ-45。捲曲前,請確保TX、RX和GND位於正確的位置。

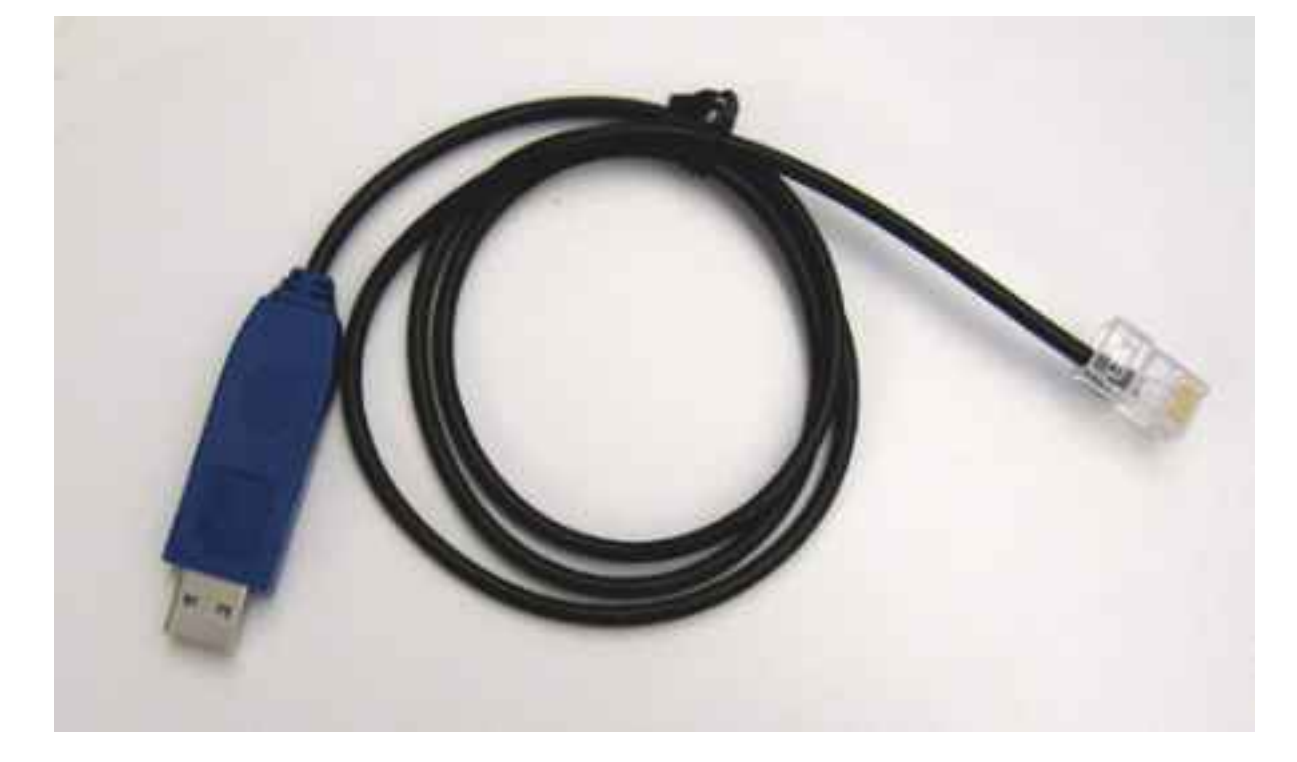

### 安裝電纜驅動程式

#### OEM電纜驅動程式

從[Productivity網](http://www.prolific.com.tw/US/CustomerLogin.aspx)站下載CA-42 OEM電纜的驅動程式。使用guest/guest作為使用者名稱/密碼。按一 下「PL2303 USB to Serial Drivers(PL2303 USB到串列驅動程式)」的連結。

- 對於Microsoft(MS)Windows,請找到以下檔案:**PL2303\_Prolific\_DriverInstaller\_v1.7.0.zip**。此 檔案包含所有MS Windows驅動程式。
- 對於Macintosh,請根據作業系統(OS)級別找到相應的驅動程式。

### 相容的電纜驅動程式

- •對於MS Windows,請使用[usbserialdrivers.com中](http://usbserialdrivers.com/)的串列PS2303驅動程式。
- 對於Macintosh,下載以下內容的驅動程式:

usbserialdrivers.com上的OS X 10.5及更低[版本](http://usbserialdrivers.com/) OS X 10.6,來自[osx](http://osx-pl2303.sourceforge.net/)[pl2303.sourceforge.net](http://osx-pl2303.sourceforge.net/) OS X 10.7[,noelflash.com](http://noelflash.com/blog/wp-content/uploads/2012/09/PL2303_Serial-USB_on_OSX_Lion.pkg_.zip)